Crésus Facturation

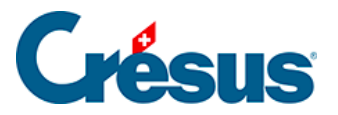

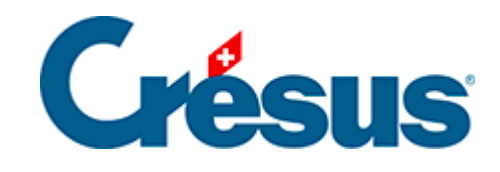

## **Crésus Facturation**

## [16.4.6 - Création des factures de cotisation](#page-2-0)

<span id="page-2-0"></span>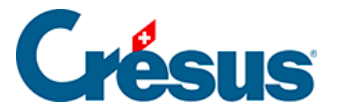

## **16.4.6 - Création des factures de cotisation**

Le bouton va lancer la procédure pour créer une facture par personne. Ce dialogue permet également de ne créer qu'une seule facture de cotisation pour la fiche sur laquelle on se trouve.

Crésus demande l'année à traiter ainsi que la date de facturation :

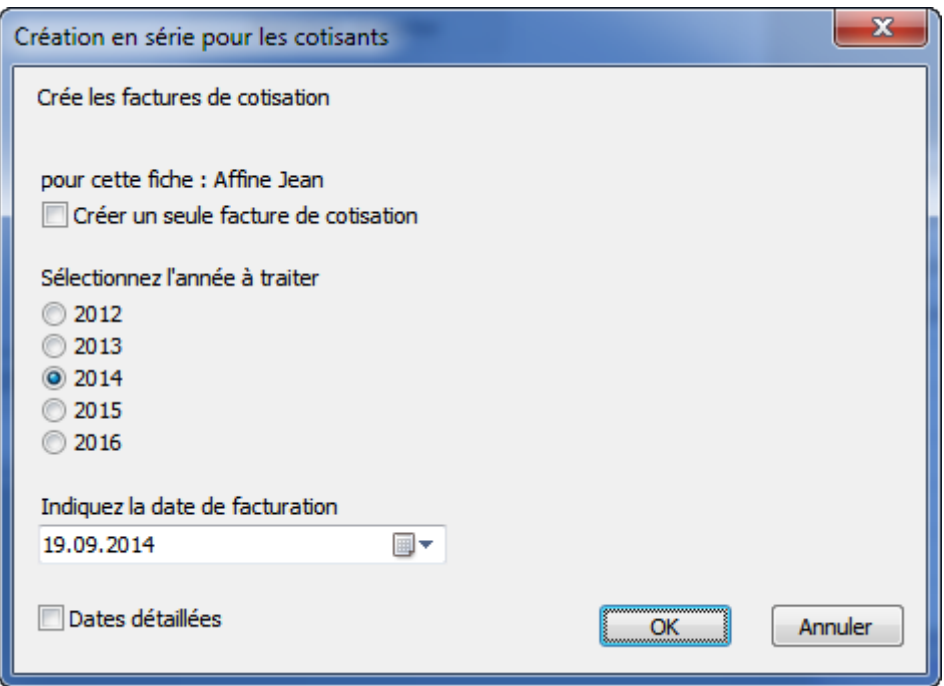

- Crésus sélectionne tous les clients avec la coche Cotisant et qui n'ont pas encore 2014 dans l'historique des cotisations.
- Crésus crée ensuite, selon vos réglages, une facture par personne soit avec une seule cotisation, soit avec la cotisation selon les statuts de chaque personne et passe automatiquement dans les factures.

Cette création en série prend le numéro de la série suivante. Ce qui permettra d'extraire toutes les factures d'une série.